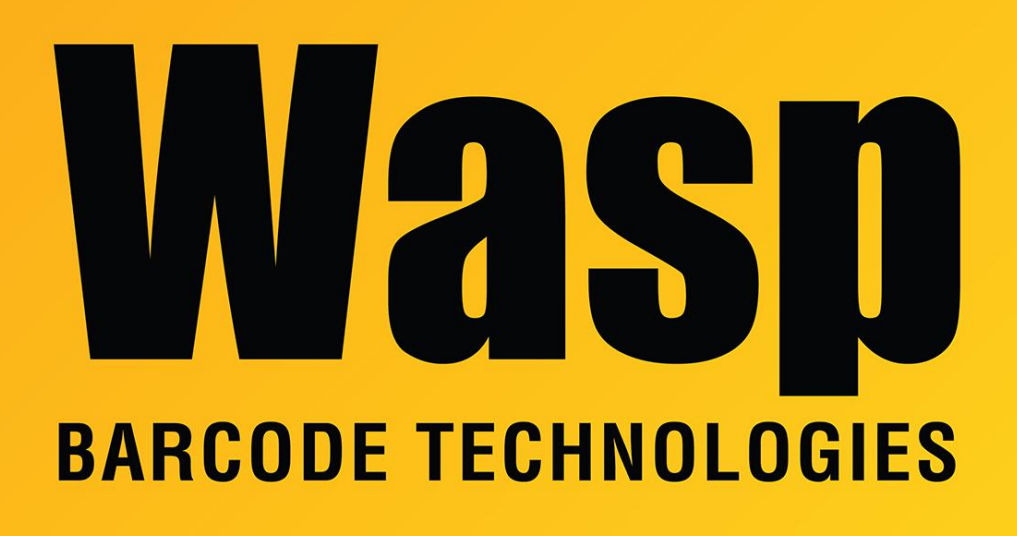

[Portal](https://support.waspbarcode.com/) > [Knowledgebase](https://support.waspbarcode.com/kb) > [Discontinued Products](https://support.waspbarcode.com/kb/discontinued-products) > [InventoryControl](https://support.waspbarcode.com/kb/inventorycontrol) > [Version 7](https://support.waspbarcode.com/kb/version-7-2) > [InventoryControl Standard: Mass Update fails](https://support.waspbarcode.com/kb/articles/inventorycontrol-standard-mass-update-fails)

## InventoryControl Standard: Mass Update fails

Jason Whitmer - 2017-08-03 - in [Version 7](https://support.waspbarcode.com/kb/version-7-2)

**Symptom:** When attempting to do a Mass Update, it produces this error message: "Item Mass Update exception loading: Combos Exception of type 'Wasp.DataAccess.WtDbException' was thrown."

The log file will also contain these two errors:

Column name not found: tax\_code

Item Mass Update exception loading: Combos Exception of type 'Wasp.DataAccess.WtDbException' was thrown.

**Cause:** The tax\_code column is only available in the Professional or Enterprise editions of the program. Mass Update should not be attempting to access that column.

**Resolution:** Browse to C:\Program Files (x86)\Wasp Technologies\InventoryControl and rename WaspInventoryRules.dll to OriginalWaspInventoryRules.dll, then download and extract this replacement file into that

directory: http://dl.waspbarcode.com/wasp/supportfiles/WaspInventoryRules.zip